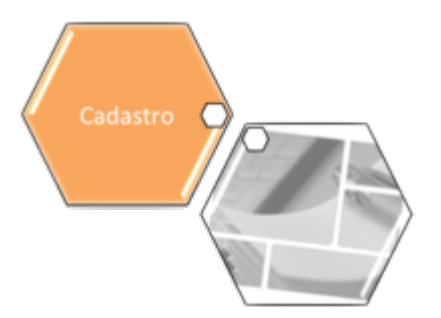

# **Manter Ocorrência de Cadastro**

O objetivo desta funcionalidade é efetuar as operações de pesquisa, atualização e remoção de um tipo de ocorrência de cadastro. A opção pode ser acessada via **Menu de Sistema**, no caminho: **[GSAN](https://www.gsan.com.br/doku.php?id=ajuda:pagina_inicial) > [Cadastro](https://www.gsan.com.br/doku.php?id=ajuda:cadastro) > [Imóvel](https://www.gsan.com.br/doku.php?id=ajuda:imovel) > [Ocorrência de Cadastro](https://www.gsan.com.br/doku.php?id=ajuda:ocorrencia_de_cadastro) > Manter Ocorrência de Cadastro**.

Feito isso, o sistema acessa a tela de filtro a seguir:

### **Observação**

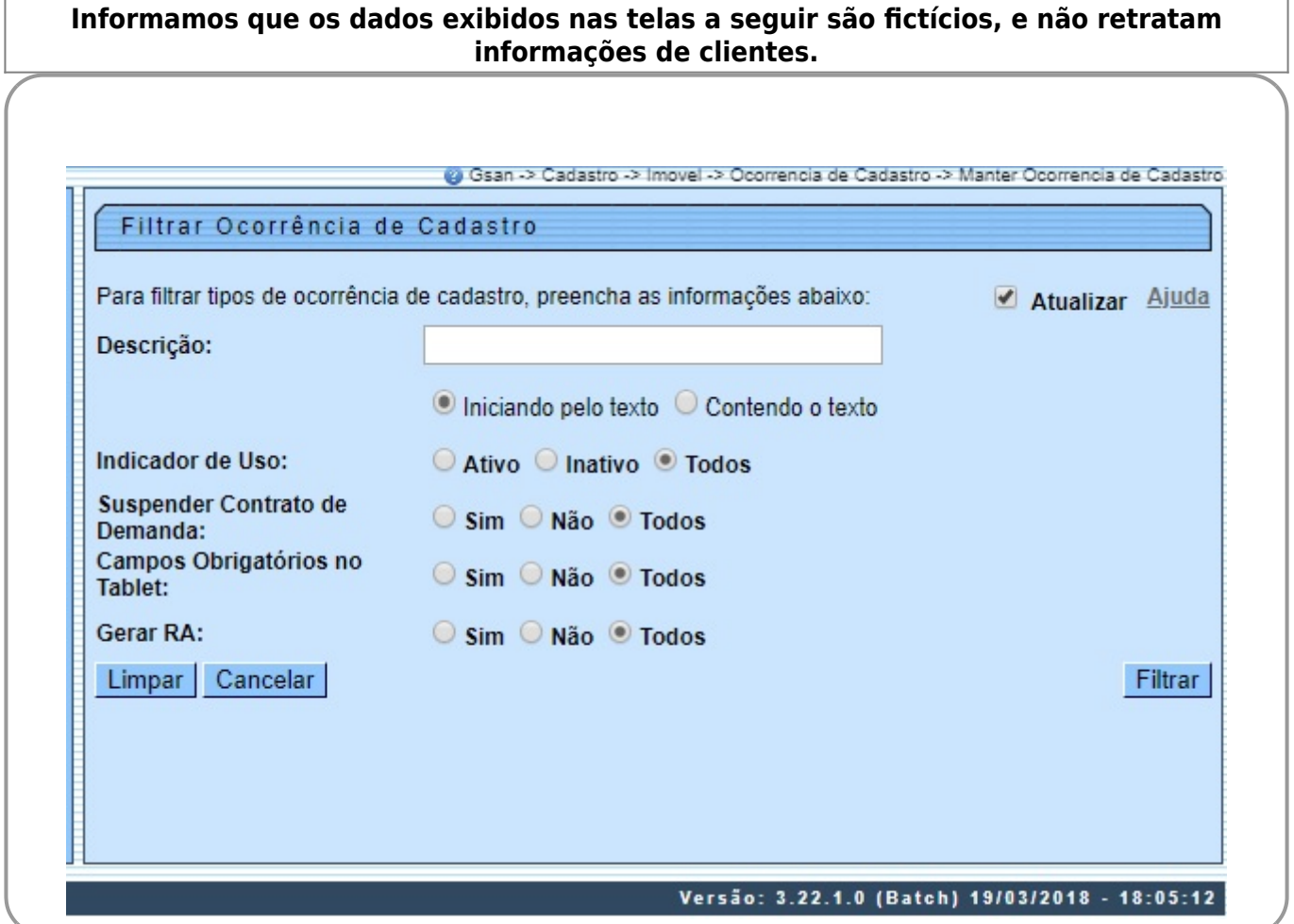

Inicialmente, o sistema exibe a tela acima, para que sejam informados os parâmetros sobre a ocorrência de cadastro. Preencha os campos que julgar necessários (para detalhes sobre o preenchimento dos campos clique **[AQUI](#page-2-0)**) e clique no botão **Filtrar** . Com base nos parâmetros informados, o sistema exibe a tela resultante do filtro, conforme exemplo abaixo:

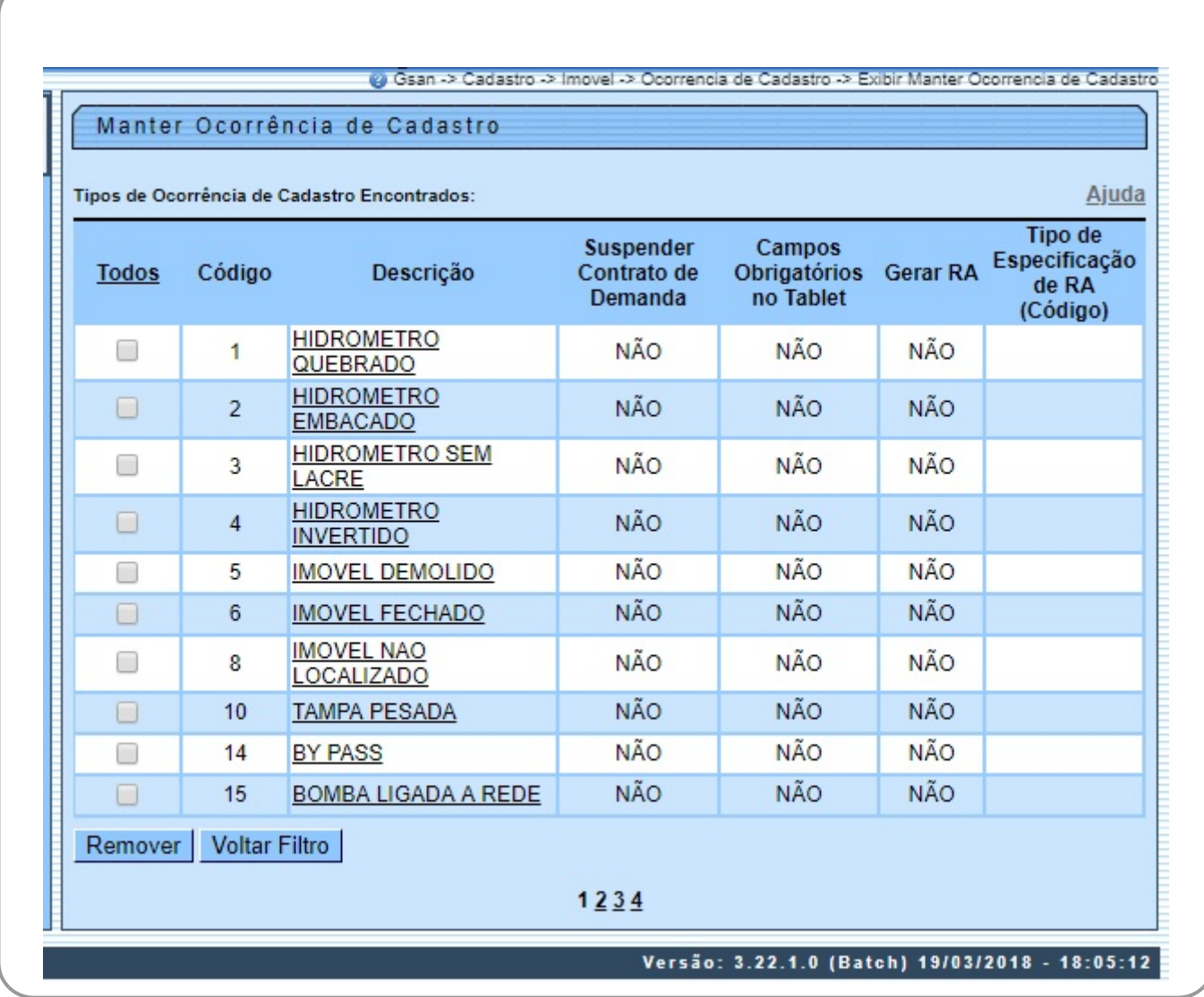

O sistema irá para a tela **Manter Ocorrência de Cadastro** acima, com a relação das ocorrências pesquisadas, quando o campo (check-box) **Atualizar** estiver desmarcado, ou quando a quantidade de registros selecionados na pesquisa for maior do que 1. O sistema irá, direto, para a tela **Atualizar Ocorrência de Cadastro**, quando houver a negação da condição relatada acima. Ou seja, quando o campo **Atualizar** estiver marcado e a quantidade de registros selecionados for igual a 1.

Dito isso, para excluir um ou mais itens, marque no(s) checkbox(s) correspondente(s) ou, para

remover todos os itens, clique no *link* Todos e, em seguida, clique no botão **Remover**, Para atualizar um item referente à ocorrência de cadastro, clique no link do campo **Descrição** e será exibida a tela abaixo.

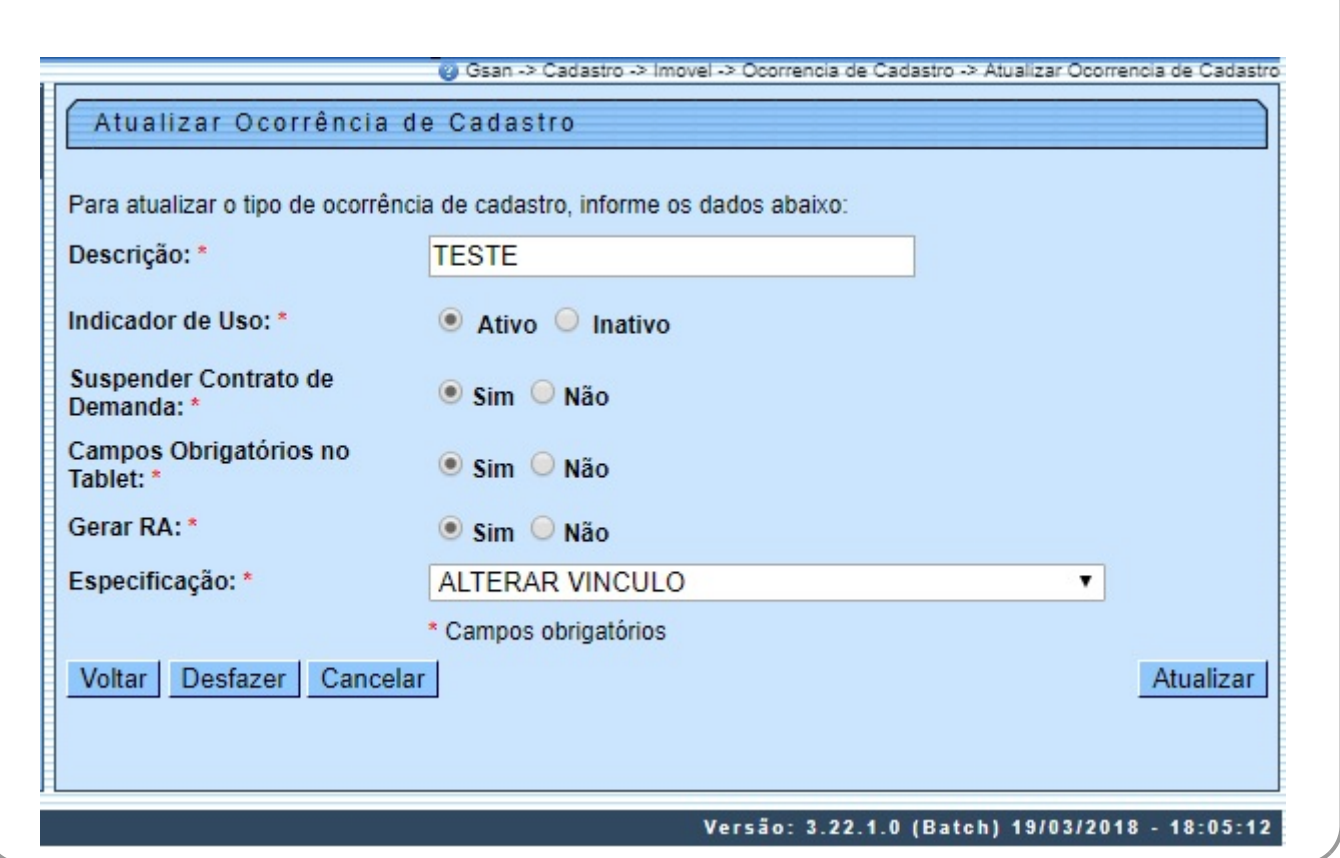

Agora, faça as modificações que julgar necessárias e clique no botão **Atualizar** 

## **Tela de Sucesso**

<span id="page-2-0"></span>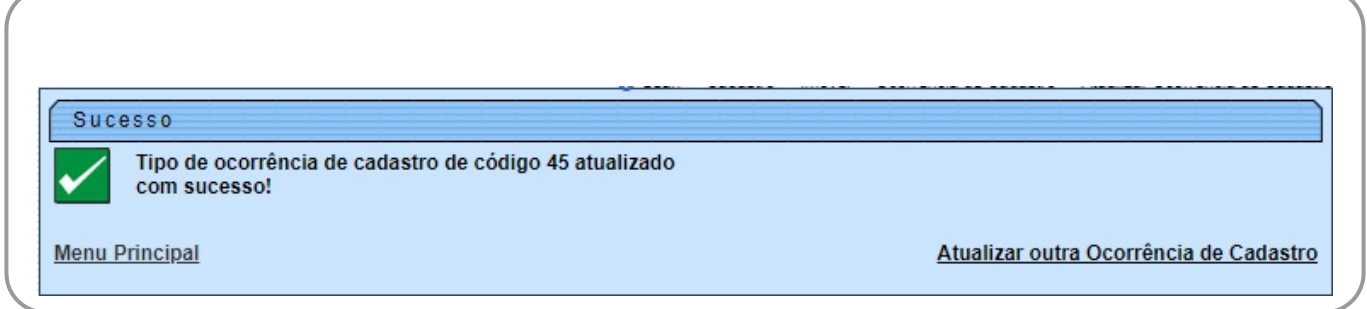

# **Preenchimento dos campos**

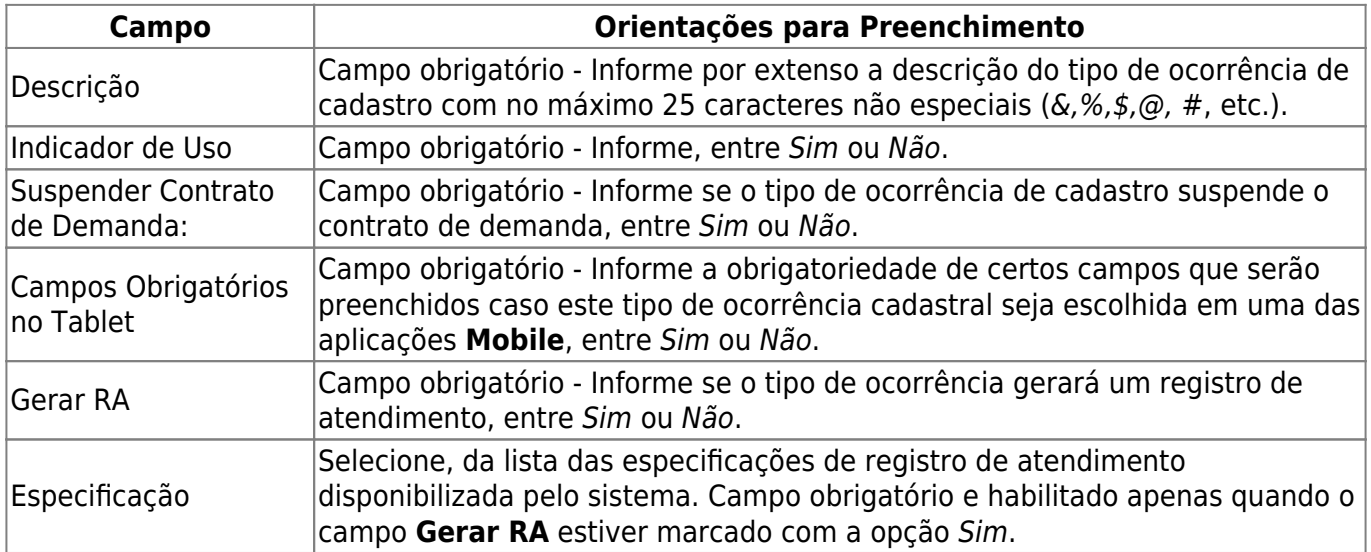

## **Funcionalidade dos Botões**

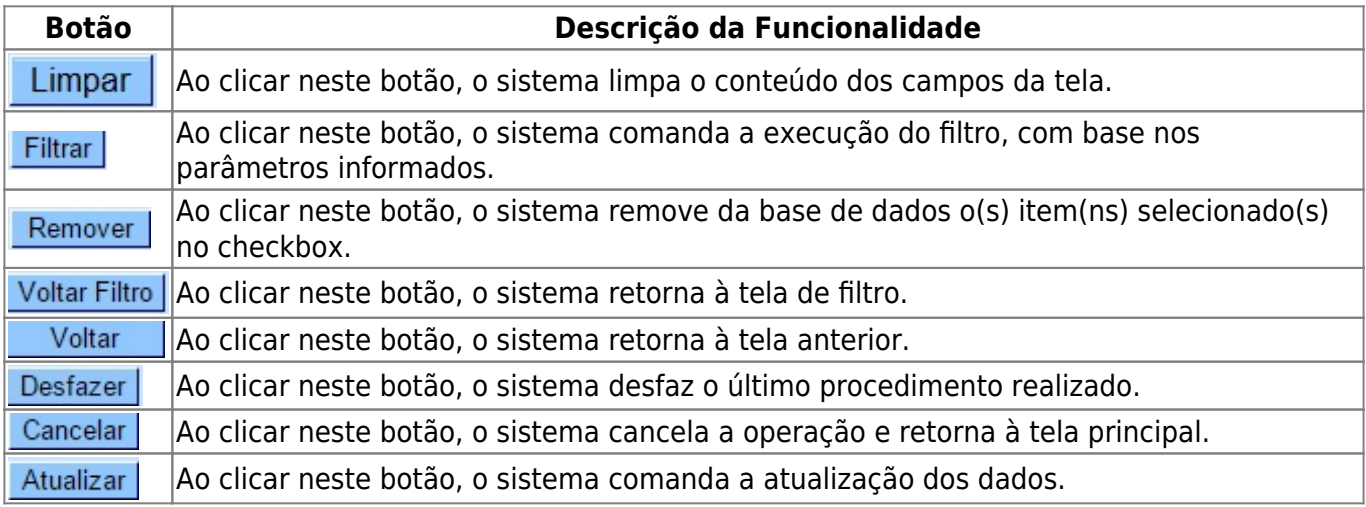

### **Referências**

### **[Manter Ocorrência de Cadastro](https://www.gsan.com.br/doku.php?id=postgres:cadastro:uc1826)**

### **Termos Principais**

#### **[Cadastro](https://www.gsan.com.br/doku.php?id=ajuda:cadastro)**

Clique **[aqui](https://www.gsan.com.br/doku.php?id=ajuda)** para retornar ao Menu Principal do GSAN.

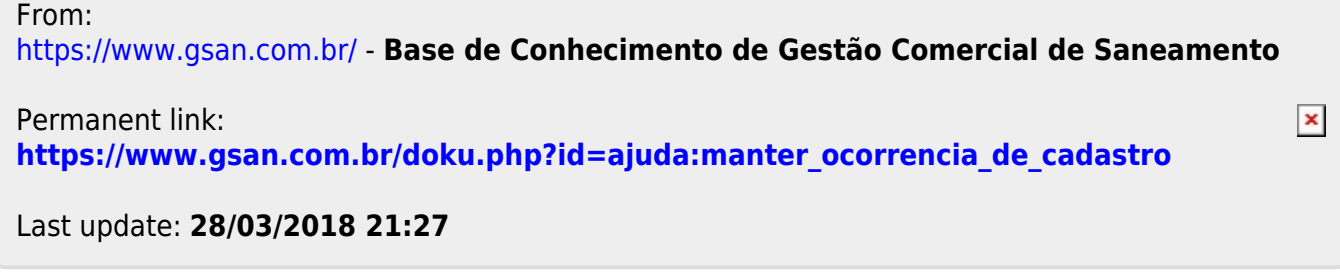